# **100% Money Back**

**Vendor:** Apple

**Exam Code:** 9L0-806

**Exam Name:** iWork Level One

**Version:** Demo

#### HOTSPOT

Click the Pages button that allows you wrap text around an inserted image.

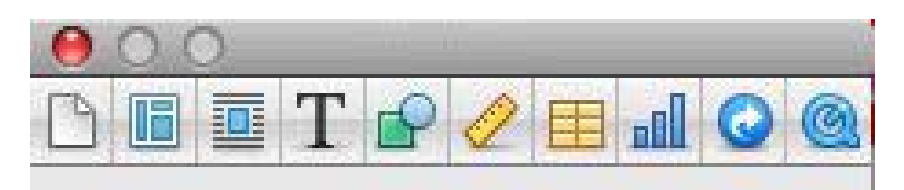

## Answer:

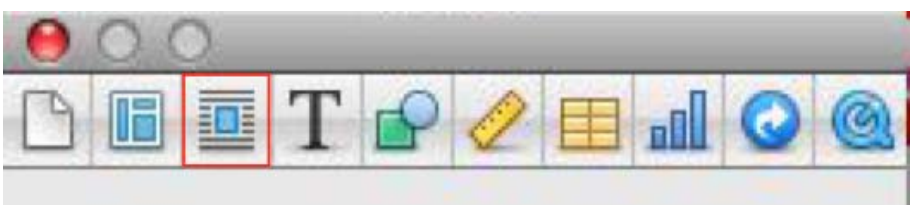

## **Question: 2**

Which item allows you to increase the space between paragraphs as shown in the image?

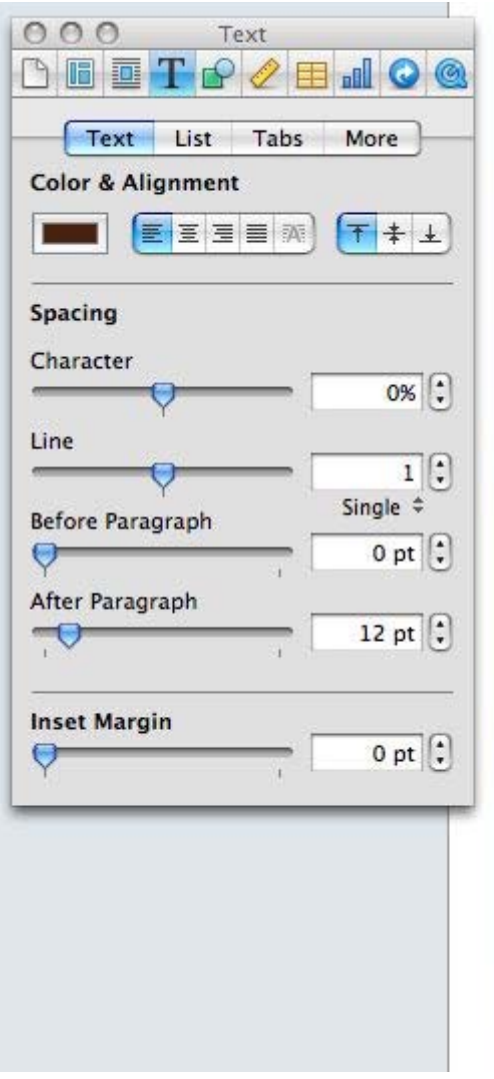

- A. After Paragraph
- B. Character
- C. Line

Our philosophy is simple, better ingredients make a better meal. That's why we're committed to using only the finest produce and meats to prepare fresh food for your events.

A diet that features fresh organic fruits and vegetables can greatly contribute to a healthy life. We use only the finest in locally grown foods, adjusting our menu to offer the Treshest foods of each season.

By supporting to support local farms that take care of the environment and the animals they raise, you make a better planet. Traditional animal agriculture produces a great deal of pollution and deforestation. Choosing to use local ingredients means that we support the local farmers and benefit the global environment at the same time.  $\mathbf{a}$  $\Box$ 

Answer: C

#### **Question: 3**

#### HOTSPOT

Click the Pages item that allows you to link text boxes.

Our philosophy is simple, abetter ingredients make a better meal. That's why we're committed to using only the finest produce and meats to prepare fresh food for your events. ò-田

Answer:

**Bur philosophy is simple,** better ingredients make a better meal. That's why we're committed to using only the finest produce and meats to prepare fresh food for your events.  $\Box$ 田

#### **Question: 4**

#### HOTSPOT

Click the Numbers button in the Chart inspector that allows you to add error bars to your chart.

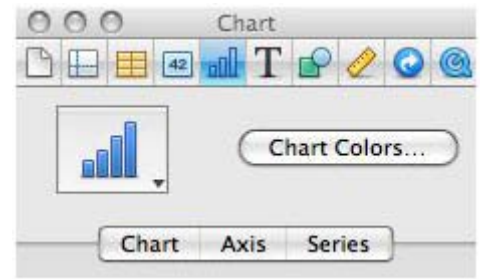

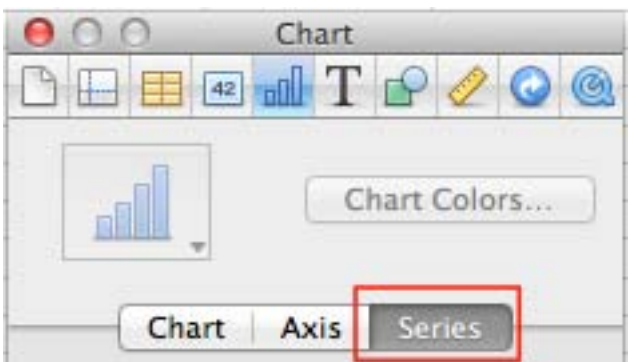

Explanation:

Reference:

[http://my.safaribooksonline.com/book/office-and-productivity-applications/9780596802073/charts](http://my.safaribooksonline.com/book/office-and-productivity-applications/9780596802073/charts-giving-shape-to-numbers/795#X2ludGVybmFsX0ZsYXNoUmVhZGVyP3htbGlkPTk3ODA1OTY4MDIwNzMvNzk1)[giving-shape-to-](http://my.safaribooksonline.com/book/office-and-productivity-applications/9780596802073/charts-giving-shape-to-numbers/795#X2ludGVybmFsX0ZsYXNoUmVhZGVyP3htbGlkPTk3ODA1OTY4MDIwNzMvNzk1)

[numbers/795#X2ludGVybmFsX0ZsYXNoUmVhZGVyP3htbGlkPTk3ODA1OTY4MDIwNzMvNzk1](http://my.safaribooksonline.com/book/office-and-productivity-applications/9780596802073/charts-giving-shape-to-numbers/795#X2ludGVybmFsX0ZsYXNoUmVhZGVyP3htbGlkPTk3ODA1OTY4MDIwNzMvNzk1)

#### **Question: 5**

Which menu item allows you to shrink the overall size of a Keynote presentation containing scaled images or trimmed media?

A. File > Reduce File Size B. Format > Advanced C. Slide > Collapse All

Answer: A

## **Question: 6**

HOTSPOT Click the Keynote item that allows you access the Chart Data Editor.

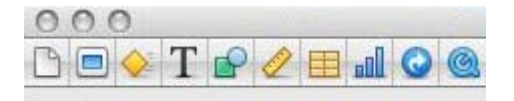

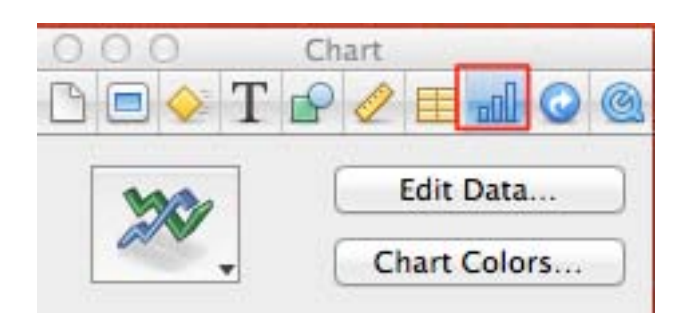

Which of the following is indicated by a red bar at the top of the Presenter Display?

- A. The next build or animation is loaded and ready for playback.
- B. You should wait before clicking to advance to the next build or slide.
- C. The next slide contains an error.

Answer: B

Explanation:

Reference:

[http://www.google.com.pk/url?sa=t&rct=j&q=red%20bar%20at%20the%20top%20of%20the%20pre](http://www.google.com.pk/url?sa=t&rct=j&q=red%20bar%20at%20the%20top%20of%20the%20presenter%20display&source=web&cd=1&ved=0CBoQFjAA&url=https%3A%2F%2Fsupport.pennmanor.net%2Findex.php%3F_m%3Ddownloads%26_a%3Ddownloadfile%26downloaditemid%3D11&ei=is_WTo6RG8) [senter%20display&source=web&cd=1&ved=0CBoQFjAA&url=https%3A%2F%2Fsupport.pennmanor.](http://www.google.com.pk/url?sa=t&rct=j&q=red%20bar%20at%20the%20top%20of%20the%20presenter%20display&source=web&cd=1&ved=0CBoQFjAA&url=https%3A%2F%2Fsupport.pennmanor.net%2Findex.php%3F_m%3Ddownloads%26_a%3Ddownloadfile%26downloaditemid%3D11&ei=is_WTo6RG8) net%2Findex.php%3F\_m%3Ddownloads%26\_a%3Ddownloadfile%26downloaditemid%3D11&ei=is [WTo6RG8nitQbWwu3jCw&usg=AFQjCNGd45lyHPUwfgwIaCtmlIZbT8SUWA](http://www.google.com.pk/url?sa=t&rct=j&q=red%20bar%20at%20the%20top%20of%20the%20presenter%20display&source=web&cd=1&ved=0CBoQFjAA&url=https%3A%2F%2Fsupport.pennmanor.net%2Findex.php%3F_m%3Ddownloads%26_a%3Ddownloadfile%26downloaditemid%3D11&ei=is_WTo6RG8) (page 3)

#### **Question: 8**

#### HOTSPOT

Click the Keynote button that allows you to align text to the top of a text box.

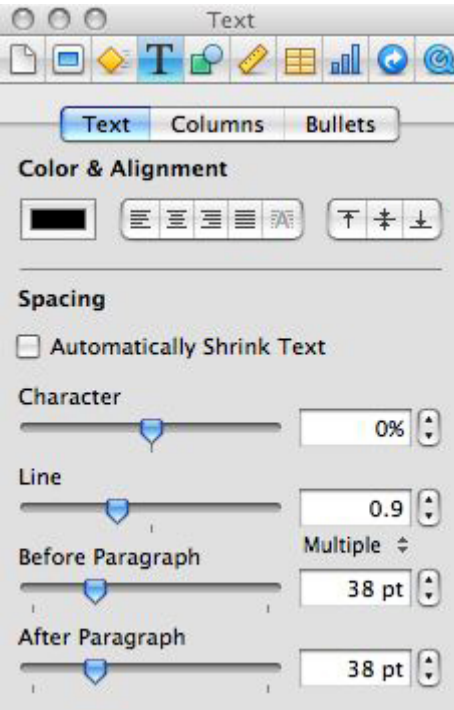

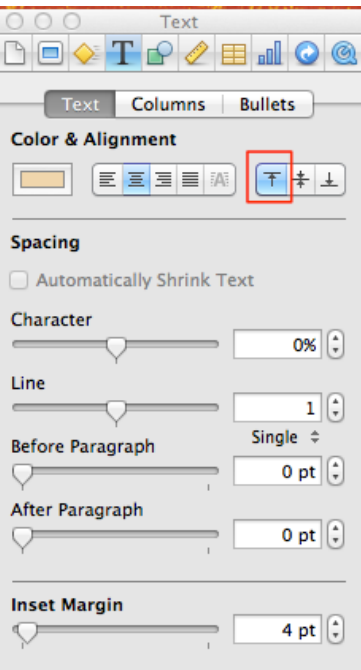

#### HOTSPOT

Click the button that allows you to view and pick iPhoto images from within Keynote.

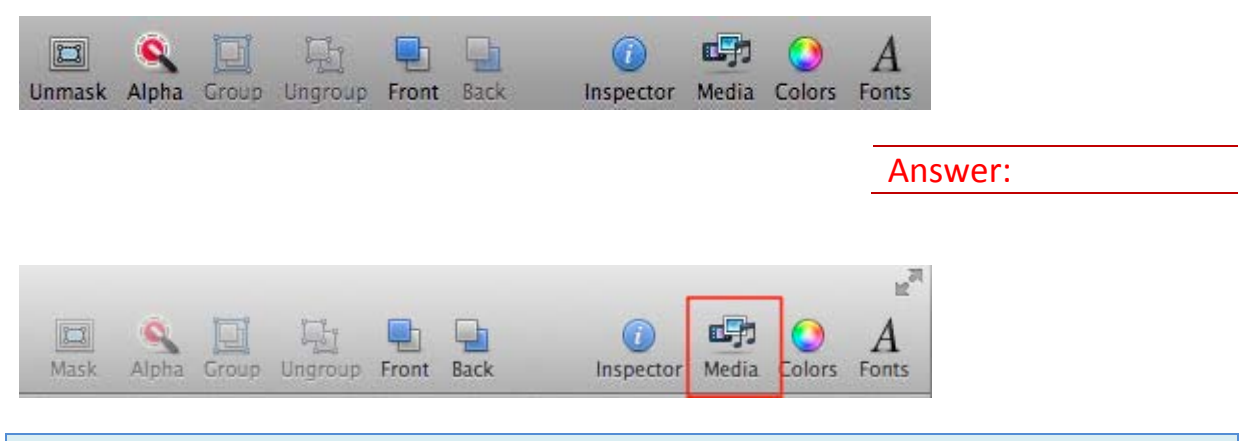

# **Question: 10**

#### HOTSPOT

Click the Numbers item that allows you to format a cell (e.g. Date & Time).

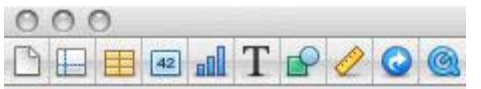

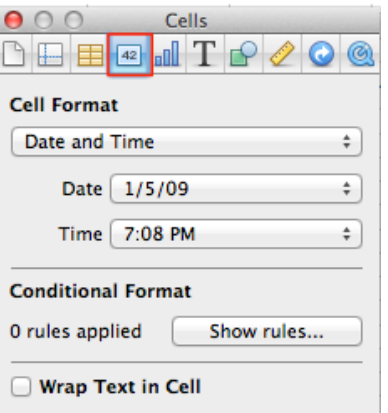

Which item controls how text is animated onto a slide?

- A. The Build In tab of the Build inspector
- B. The Build Out tab of the Build inspector
- C. Format > Font
- D. Format > Text

Explanation:

Answer: A

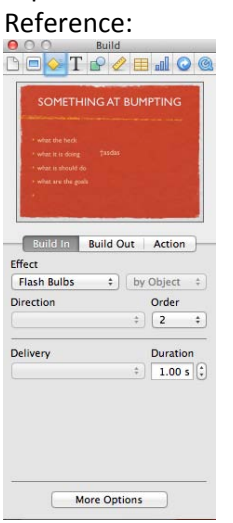

# **Question: 12**

Selecting the item "Notes" in the image above will display the Keynote project. While presenting Your.

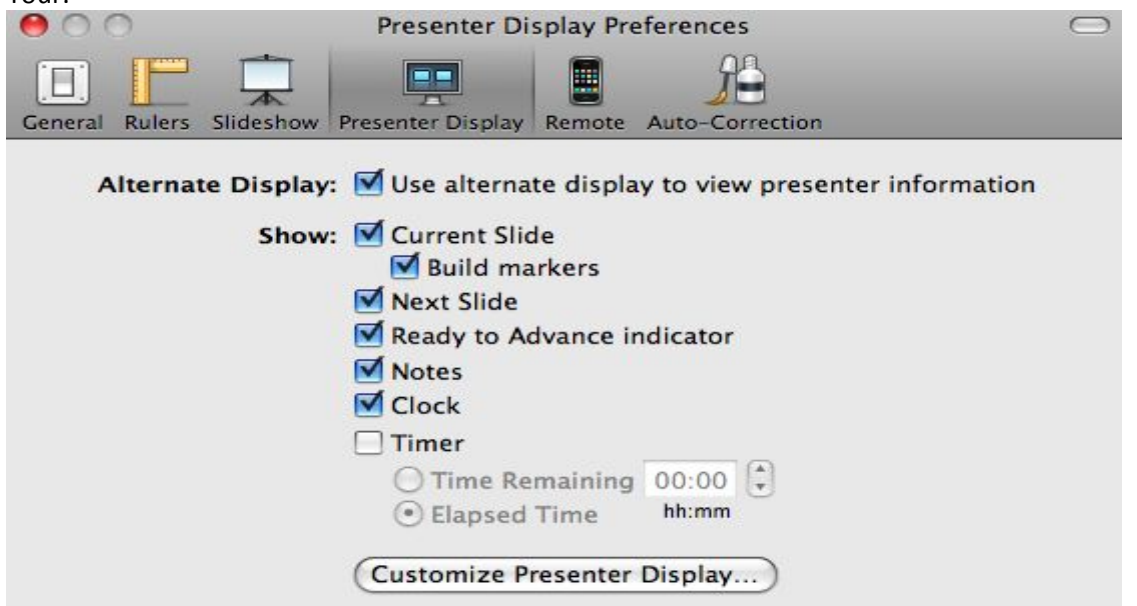

A. Comments

- B. Presenter Notes
- C. Text Boxes

#### Answer: B

#### **Question: 13**

Which modifier key allows you to scale a shape proportionally?

- A. Command-drag a selection handle.
- B. Option-drag a selection handle.
- C. Shift-drag a selection handle.

Answer: B

#### **Question: 14**

#### HOTSPOT

Click the Numbers item that allows you to filter and sort a table.

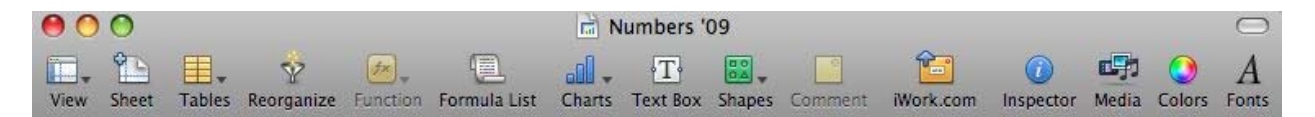

To Read the **Whole Q&As**, please purchase the **Complete Version** from **Our website**.

# **Trying our product !**

- **★ 100%** Guaranteed Success
- **★ 100%** Money Back Guarantee
- **★ 365 Days** Free Update
- ★ **Instant Download** After Purchase
- ★ **24x7** Customer Support
- ★ Average **99.9%** Success Rate
- ★ More than **69,000** Satisfied Customers Worldwide
- ★ Multi-Platform capabilities **Windows, Mac, Android, iPhone, iPod, iPad, Kindle**

# **Need Help**

Please provide as much detail as possible so we can best assist you. To update a previously submitted ticket:

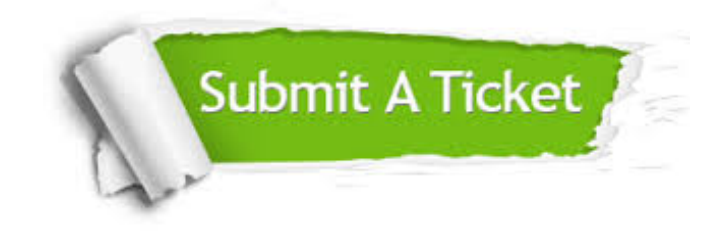

**One Year Free Update** Free update is available within One ar after your purchase. After One you will get 50% discounts for ng. And we are proud to t a 24/7 efficient Customer vort system via Email.

100%

**Money Back Guarantee** To ensure that you are spending on quality products, we provide 100% money back guarantee for 30 days from the date of purchase.

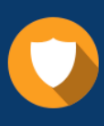

We respect customer privacy. We use McAfee's security service to provide you with utmost security for vour personal information & peace .<br>of mind.

**Security & Privacy** 

#### **Guarantee & Policy | Privacy & Policy | Terms & Conditions**

[Any charges made through this site will appear as Global Simulators Limited.](http://www.itexamservice.com/)  All trademarks are the property of their respective owners.

Copyright © 2004-2015, All Rights Reserved.